Bedienungsanleitung **für den Anlagenbetreiber**

Regelung für Solaranlagen

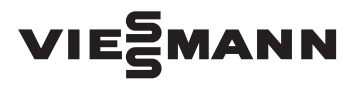

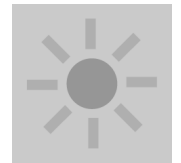

# VITOSOLIC 200

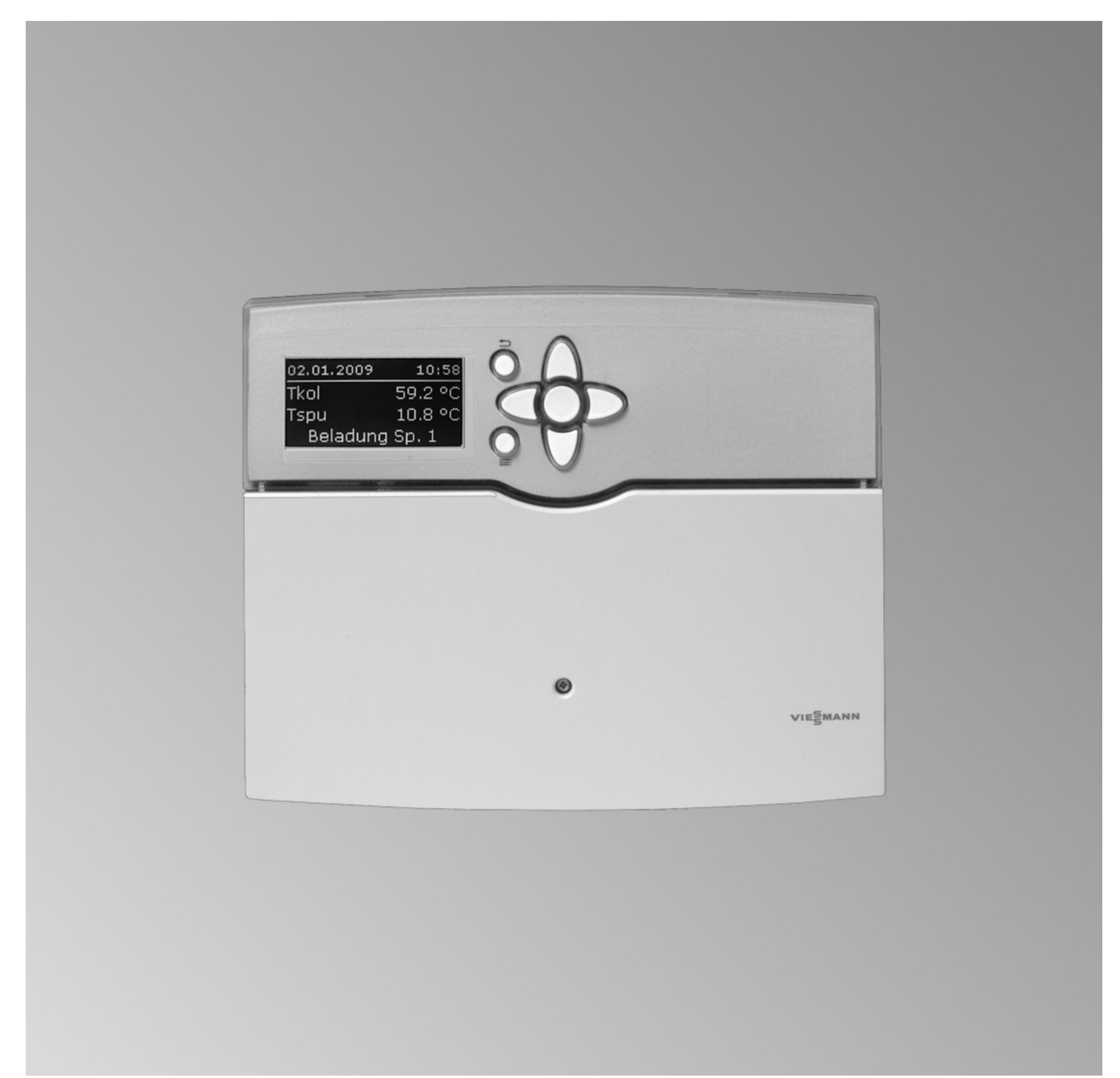

## **Für Ihre Sicherheit**

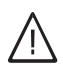

Bitte befolgen Sie diese Sicherheitshinweise genau, um Gefahren und Schäden für Menschen und Sachwerte auszuschließen.

## **Erläuterung der Sicherheitshinweise**

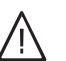

!

**Gefahr**

Dieses Zeichen warnt vor Personenschäden.

### **Achtung**

Dieses Zeichen warnt vor Sach- und Umweltschäden.

## *Hinweis*

*Angaben mit dem Wort Hinweis enthalten Zusatzinformationen.*

## **Zielgruppe**

Diese Bedienungsanleitung richtet sich an die Bediener der Anlage.

Dieses Gerät kann auch von Kindern ab 8 Jahren und darüber sowie von Personen mit verringerten physischen, sensorischen oder mentalen Fähigkeiten oder Mangel an Erfahrung und Wissen benutzt werden, wenn sie beaufsichtigt oder bezüglich des sicheren Gebrauchs des Geräts unterwiesen wurden und die daraus resultierenden Gefahren verstehen.

#### ! **Achtung**

- Kinder in der Nähe des Geräts beaufsichtigen.
- Kinder dürfen nicht mit dem Gerät spielen.
- Reinigung und Benutzerwartung dürfen nicht von Kindern ohne Beaufsichtigung durchgeführt werden.

## **Anschluss des Geräts**

- Das Gerät darf nur durch autorisierte Fachkräfte angeschlossen und in Betrieb genommen werden.
- Vorgegebene elektrische Anschlussbedingungen einhalten.
- Änderungen an der vorhandenen Installation dürfen nur von autorisierten Fachkräften durchgeführt werden.

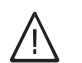

**Gefahr**

Unsachgemäß durchgeführte Arbeiten an der Anlage können zu lebensbedrohenden Unfällen führen.

Elektroarbeiten dürfen nur von Elektrofachkräften durchgeführt werden.

## **Arbeiten am Gerät**

- Einstellungen und Arbeiten am Gerät nur nach den Vorgaben in dieser Bedienungsanleitung vornehmen. Weitere Arbeiten am Gerät dürfen nur von autorisierten Fachkräften durchgeführt werden.
- Gerät nicht öffnen.
- Installiertes Zubehör nicht verändern oder entfernen.

## **Verhalten bei Brand**

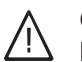

!

**Gefahr** Bei Feuer besteht Verbrennungs- und Explo-

- sionsgefahr.
- Anlage ausschalten.
- Geprüften Feuerlöscher der Brandklassen ABC benutzen.

## **Zusatzkomponenten, Ersatz- und Verschleißteile**

## **Achtung**

Komponenten, die nicht mit der Anlage geprüft wurden, können Schäden an der Anlage hervorrufen oder deren Funktionen beeinträchtigen. Anbau oder Austausch ausschließlich durch den Fachbetrieb vornehmen lassen.

# **Erstinbetriebnahme**

Die Erstinbetriebnahme und Anpassung der Regelung an die örtlichen und baulichen Gegebenheiten sowie die Einweisung in die Bedienung müssen von Ihrem Heizungsfachbetrieb vorgenommen werden.

# **Über die Bedienung**

## **Bedienelemente**

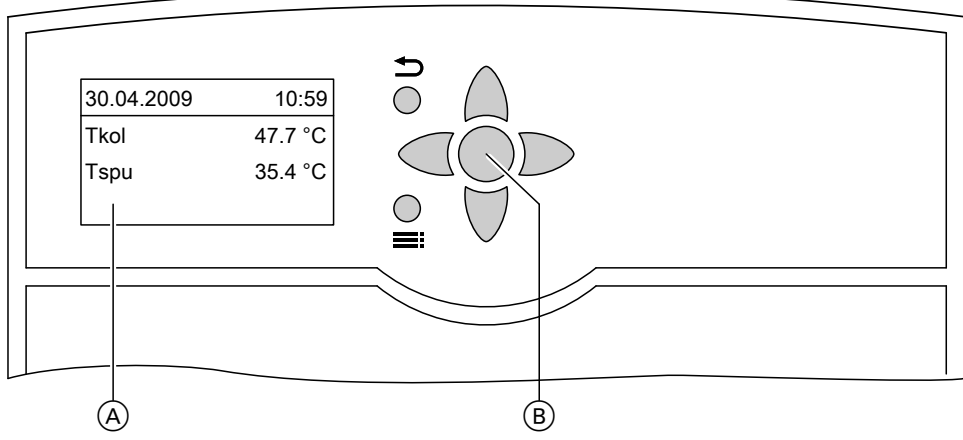

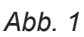

- A Grundanzeige Die Grundanzeige erscheint automatisch nach ca. 4 min.
- B OK-Taste, Sie bestätigen Ihre Auswahl oder speichern die vorgenommene Einstellung.
- Sie gelangen einen Schritt im Menü zurück oder  $\Rightarrow$ Sie brechen eine begonnene Einstellung ab.

Im Display wird nur ein 4-zeiliger Ausschnitt dargestellt. Der Pfeil am linken Rand markiert den auswählbaren Menüpunkt.

Mit den Tasten  $\triangle$  /  $\blacktriangledown$  können Sie im Menü navigieren.

- A/v Cursor-Tasten Sie blättern im Menü.
	- / Cursor-Tasten
- Sie stellen Werte ein. Sie wechseln zwischen der Grundanzeige und — 1 dem Hauptmenü.

## **Messwerte abfragen**

Drücken Sie folgende Tasten:

1. **E**: das "Hauptmenü" erscheint.

- **3.** / für folgende Messwerte in Abhängigkeit von der Anlagenausstattung.
- **4.** bis "Hauptmenü" erscheint.

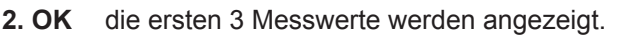

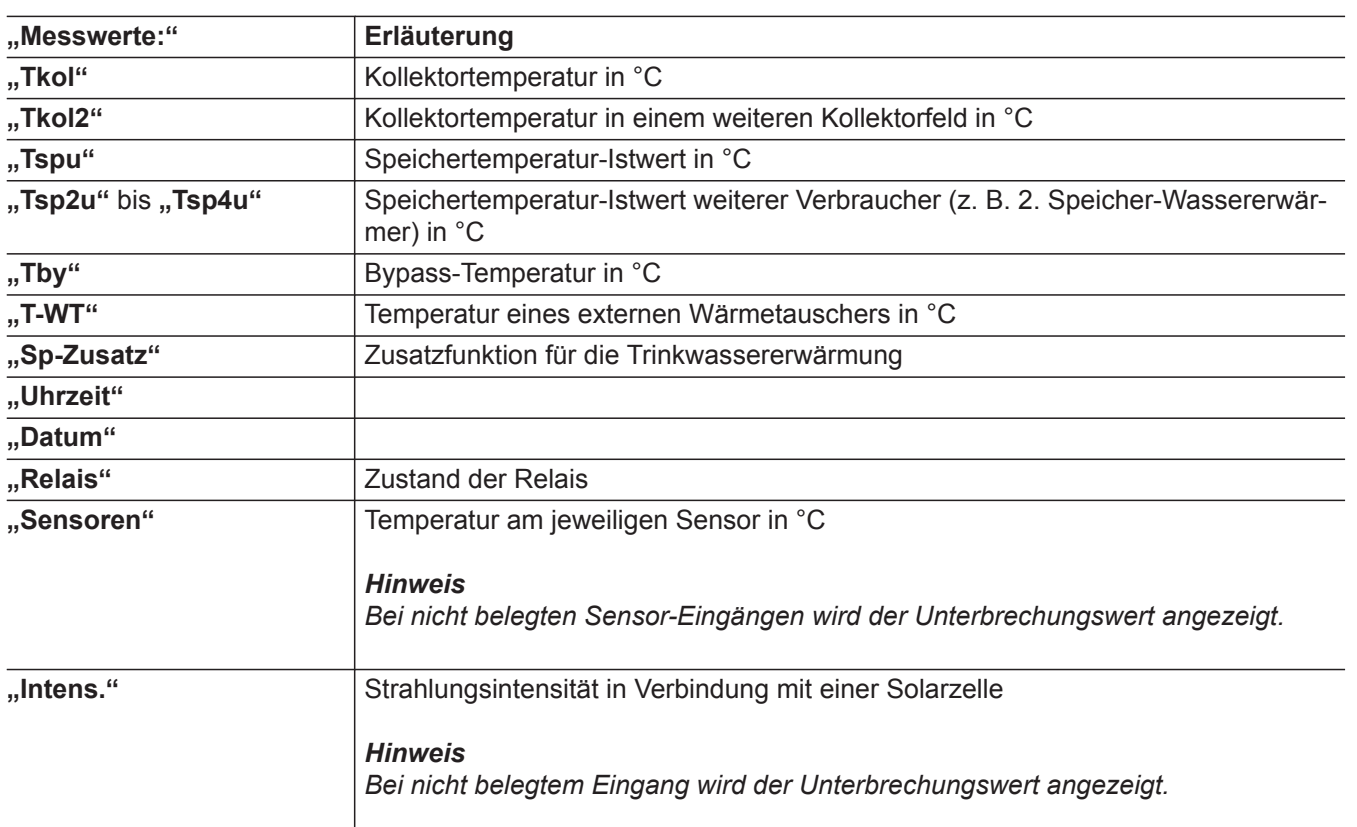

Sie können aus der **Grundanzeige** in einem Diagramm die Tagesverlaufswerte für die Kollektortemperatur und den Speichertemperatur-Istwert abfragen. Außerdem wird die Wärmemenge innerhalb der letzten 7 Tage in einem Diagramm angezeigt, falls von Ihrem Heizungsfachbetrieb die Wärmemengenzählung aktiviert wurde.

Drücken Sie nacheinander die Taste . Es erscheinen folgende Diagramme:

Speichertemperatur-Istwert-Verlauf

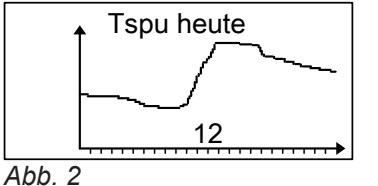

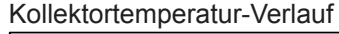

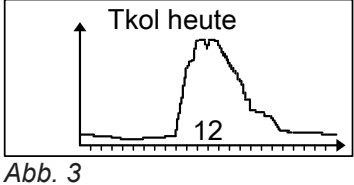

Wärmemenge in kWh

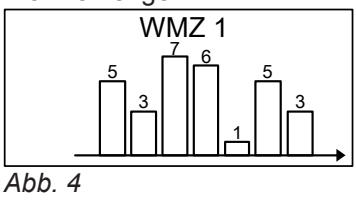

## *Hinweis*

*Der rechte Balken gibt den Wert in kWh des aktuellen Tags an.*

## **Meldungen abfragen**

Drücken Sie folgende Tasten:

1. **E**: das "Hauptmenü" erscheint.

- **3. OK** zur Bestätigung.
- **4.** für weitere Anzeigen (siehe folgende Tabelle).

2.  $\blacktriangledown$  für "Meldungen".

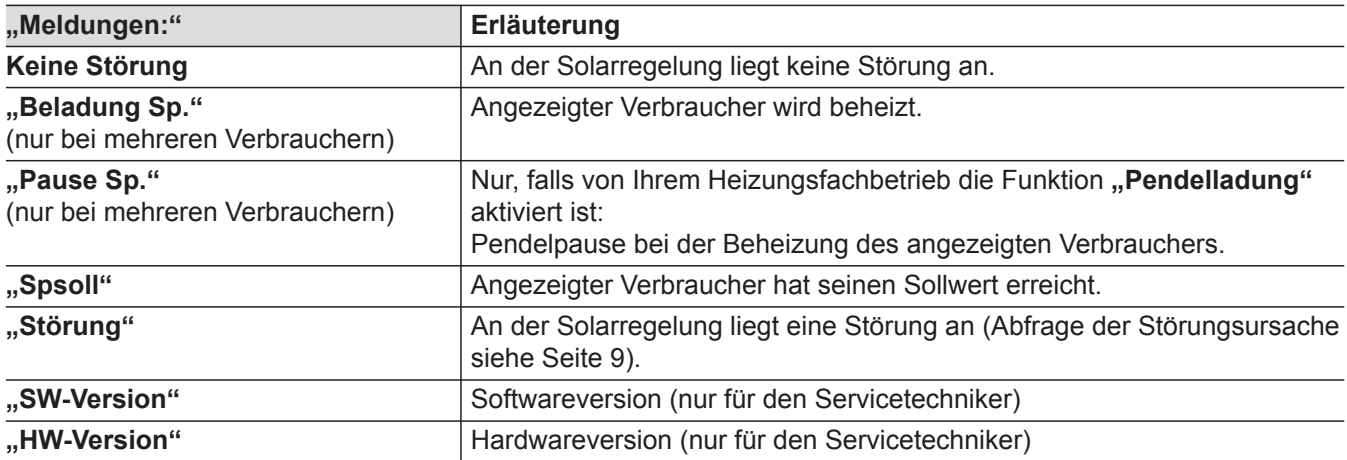

## **Bilanzwerte abfragen**

Drücken Sie folgende Tasten:

1. **E:** das "Hauptmenü" erscheint.

4.  $\blacktriangledown$  für "Bilanzwerte".

**2. für** *"Solar"*.

- **5. OK** zur Bestätigung.
- **6.** / für folgende Bilanzwerte in Abhängigkeit von der Anlagenausstattung.

**3. OK** zur Bestätigung.

**7.** bis "Hauptmenü" erscheint.

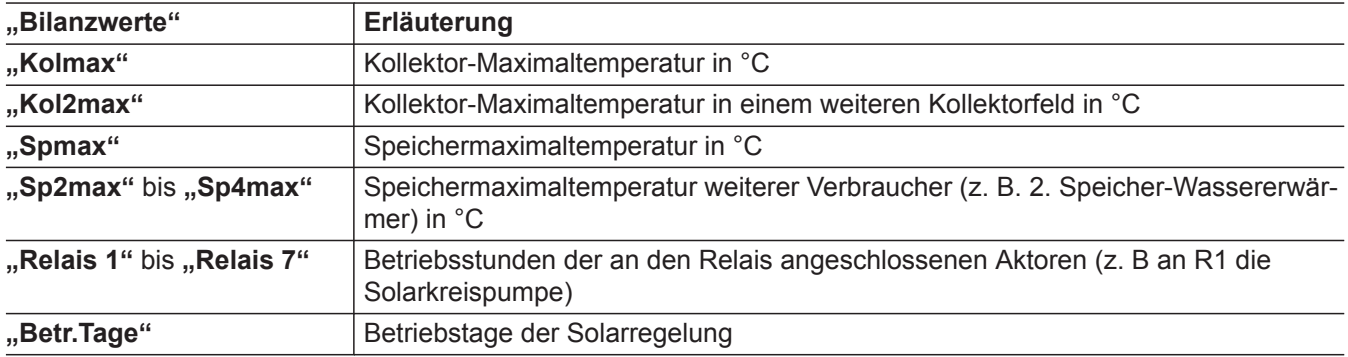

### **Zurücksetzen der Werte, außer der Betriebstage:**

**2. OK** zur Bestätigung

Drücken Sie folgende Tasten während der Anzeige des Werts:

1. OK "Löschen ?""Ja" erscheint.

## **Wärmemenge abfragen**

Drücken Sie folgende Tasten:

1. **E:** das "Hauptmenü" erscheint.

- **2. ↓** für **"WMZ"**.
- **3. OK** zur Bestätigung.
- **4. ↓** für **"WMZ1"** oder **"WMZ2"**.
- **5. OK** zur Bestätigung.
- **6.** / für folgende Werte in Abhängigkeit von der Anlagenausstattung.
- **7.** bis "Hauptmenü" erscheint.

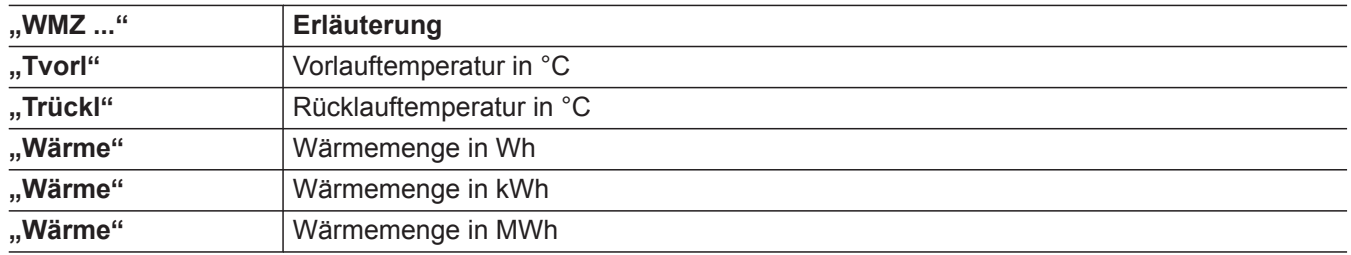

## *Hinweis*

*Die Werte für die Wärmemenge müssen Sie addieren. Die Werte sind keine geeichten Werte. Bei Spannungsausfall wird ein bis zu 6 Stunden zurückliegender Wert der Wärmemenge angezeigt.*

## **Zurücksetzen der Werte für die Wärmemenge:**

Drücken Sie folgende Tasten während der Anzeige des Werts:

- **1. OK "Löschen ?""Ja"** erscheint.
- **2. OK** zur Bestätigung

# **Die Solaranlage geht nicht in Betrieb**

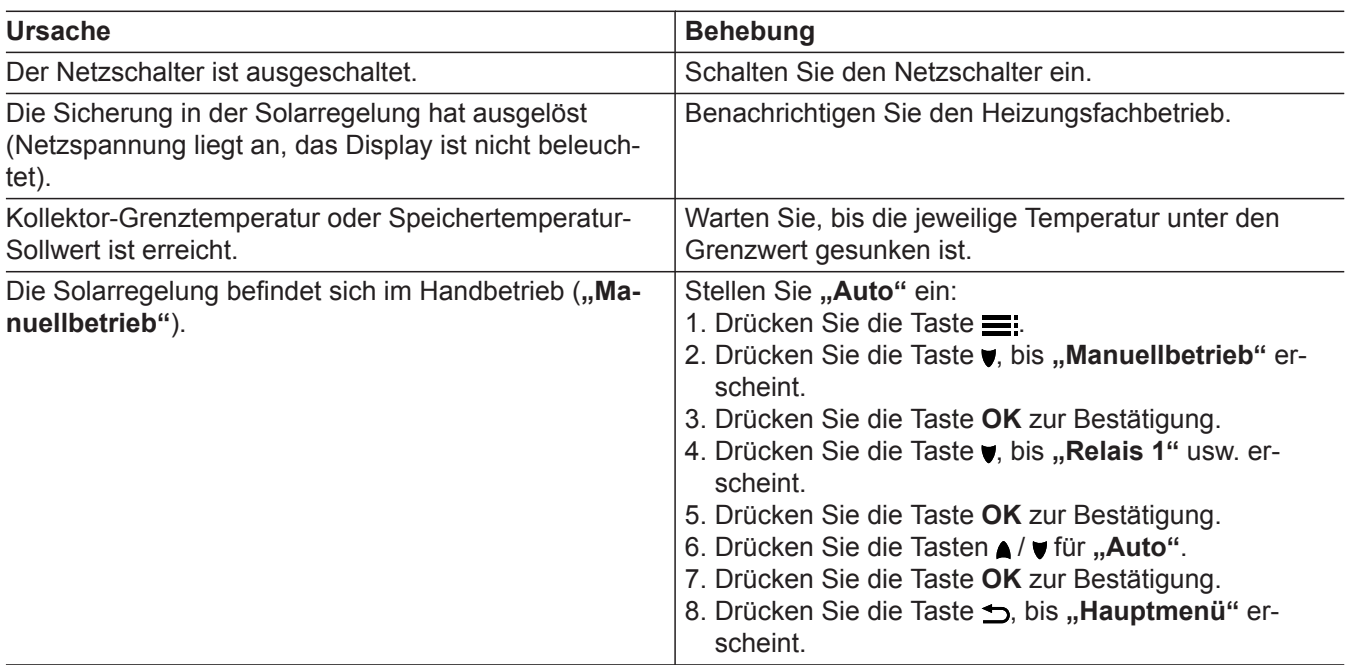

# **Kein Warmwasser steht zur Verfügung**

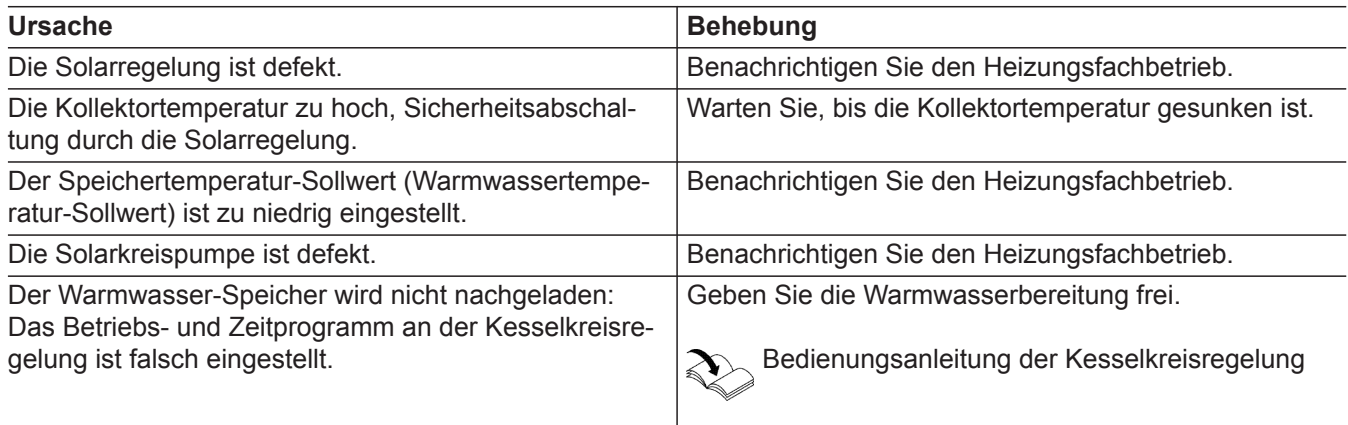

# **Das Display ist dunkel**

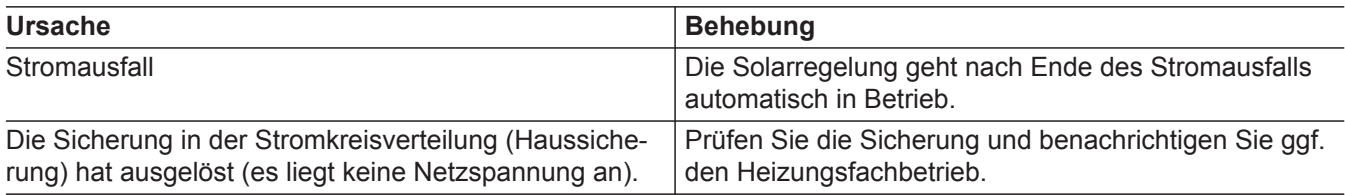

# **Die Displaybeleuchtung blinkt**

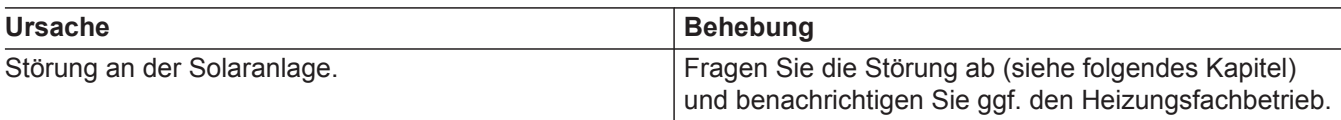

## <span id="page-8-0"></span>**Störung abfragen**

Falls an Ihrer Solaranlage Störungen aufgetreten sind, blinkt die Displaybeleuchtung und in der Grundanzeige erscheint "Störung".

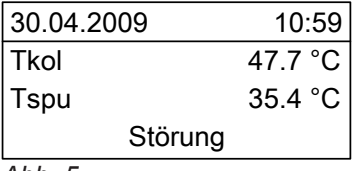

*Abb. 5*

Drücken Sie folgende Tasten:

1.  $\equiv$  das "Hauptmenü" erscheint.

- 2.  $\blacktriangledown$  für "Meldungen".
- **3. OK** zur Bestätigung.
- **4.** / für anstehende Störungsursachen.
- **5.** Notieren Sie die Störungsursache. Sie ermöglichen dadurch dem Heizungsfachmann eine bessere Vorbereitung und sparen ggf. zusätzliche Fahrtkosten.
- **6.** bis "Hauptmenü" erscheint.

## **Beispiel für eine Störungsmeldung**

Unterbrechung des Speichertemperatursensors

Meldungen: Sp soll ! Unterbrechung >Sensor 2<

*Abb. 6*

## **Inspektion und Wartung**

## **Warmwasser-Speicher (falls vorhanden)**

Die DIN 1988-8 und EN 806 schreiben vor, dass spätestens 2 Jahre nach Inbetriebnahme und dann bei Bedarf eine Wartung oder Reinigung durchzuführen ist.

Die Innenreinigung des Warmwasser-Speichers einschließlich der Trinkwasseranschlüsse darf nur von einem anerkannten Fachbetrieb vorgenommen werden.

Falls sich im Kaltwasserzulauf des Warmwasser-Speichers ein Gerät zur Wasserbehandlung befindet, z. B. eine Schleuse oder Impfeinrichtung, muss die Füllung rechtzeitig erneuert werden. Bitte beachten Sie dazu die Angaben des Herstellers.

Zusätzlich bei Vitocell 100:

Zur Prüfung der Verzehranode empfehlen wir eine jährliche Funktionsprüfung durch den Fachbetrieb. Die Funktionsprüfung der Verzehranode kann ohne Betriebsunterbrechung erfolgen. Der Fachbetrieb misst den Schutzstrom mit einem Anoden-Prüfgerät.

## **Sicherheitsventil (Warmwasser-Speicher)**

Die Betriebsbereitschaft des Sicherheitsventils ist halbjährlich vom Betreiber oder vom Fachbetrieb durch Anlüften zu prüfen (siehe Anleitung des Ventilherstellers). Es besteht die Gefahr der Verschmutzung am Ventilsitz.

## **Trinkwasserfilter (falls vorhanden)**

Aus hygienischen Gründen wie folgt vorgehen:

- Bei nicht rückspülbaren Filtern alle 6 Monate den Filtereinsatz erneuern (Sichtkontrolle alle 2 Monate).
- Bei rückspülbaren Filtern alle 2 Monate rückspülen.

## **Beschädigte Anschlussleitungen**

Falls die Anschlussleitungen des Geräts oder des extern verbauten Zubehörs beschädigt sind, müssen diese durch besondere Anschlussleitungen ersetzt werden. Bei Austausch ausschließlich Viessmann Leitungen verwenden. Benachrichtigen Sie dazu Ihren Fachbetrieb.

Während eines Aufheizvorgangs kann Wasser aus dem Sicherheitsventil tropfen. Der Auslass ist zur Atmosphäre hin offen und darf nicht verschlossen werden.

# **Menü-Übersicht**

Je nach Anlagenausstattung und Funktionen (von Ihrem Heizungsfachbetrieb eingestellt) können die Anzeigen von den hier aufgeführten abweichen.

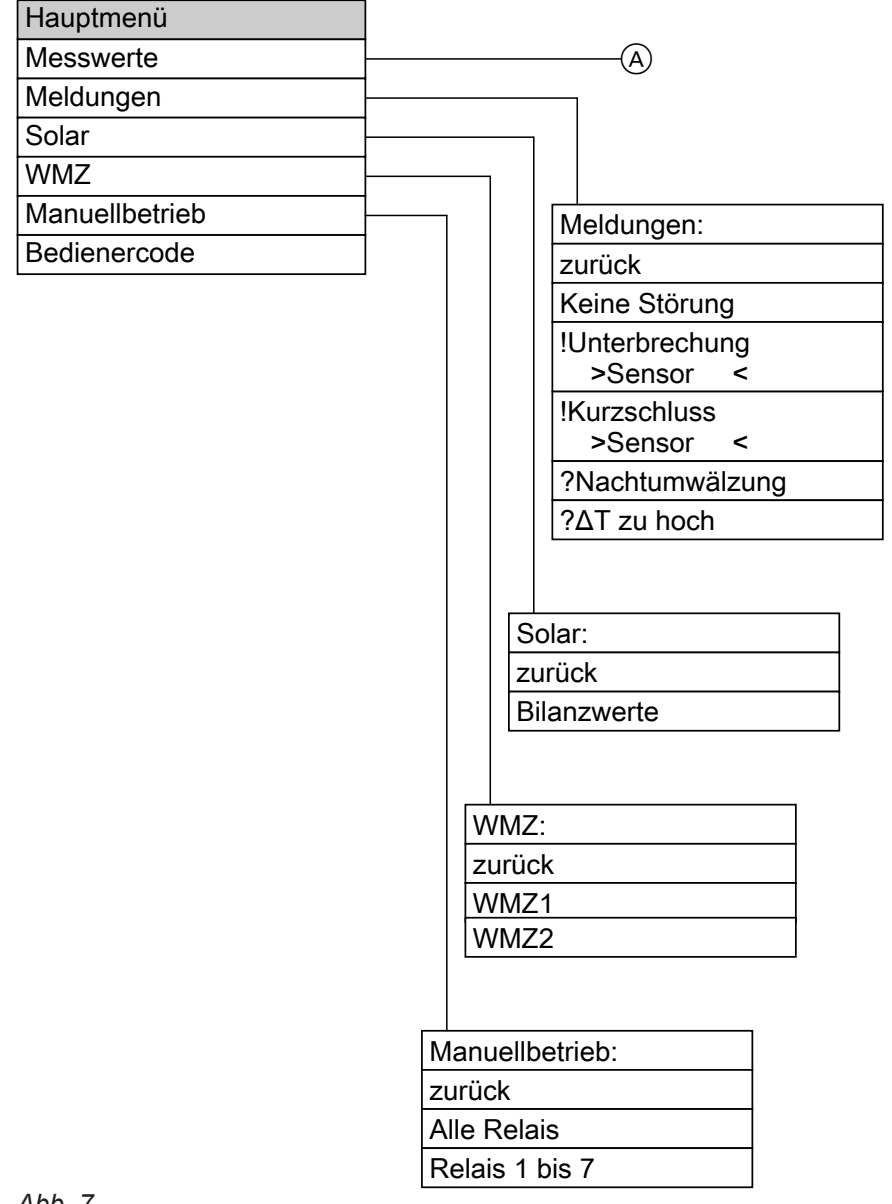

*Abb. 7*

A Siehe Seite 5.

## **Ihr Ansprechpartner**

Für Rückfragen oder Wartungs- und Instandsetzungsarbeiten an Ihrer Heizungsanlage wenden Sie sich bitte an Ihren Heizungsfachbetrieb. Heizungsfachbetriebe in Ihrer Nähe finden Sie z.B. unter www.viessmann.de im Internet.